## **Contact Methods**

1. To enter and manage contact methods for a specific record, open the record, then click the Contact-Methods tab.

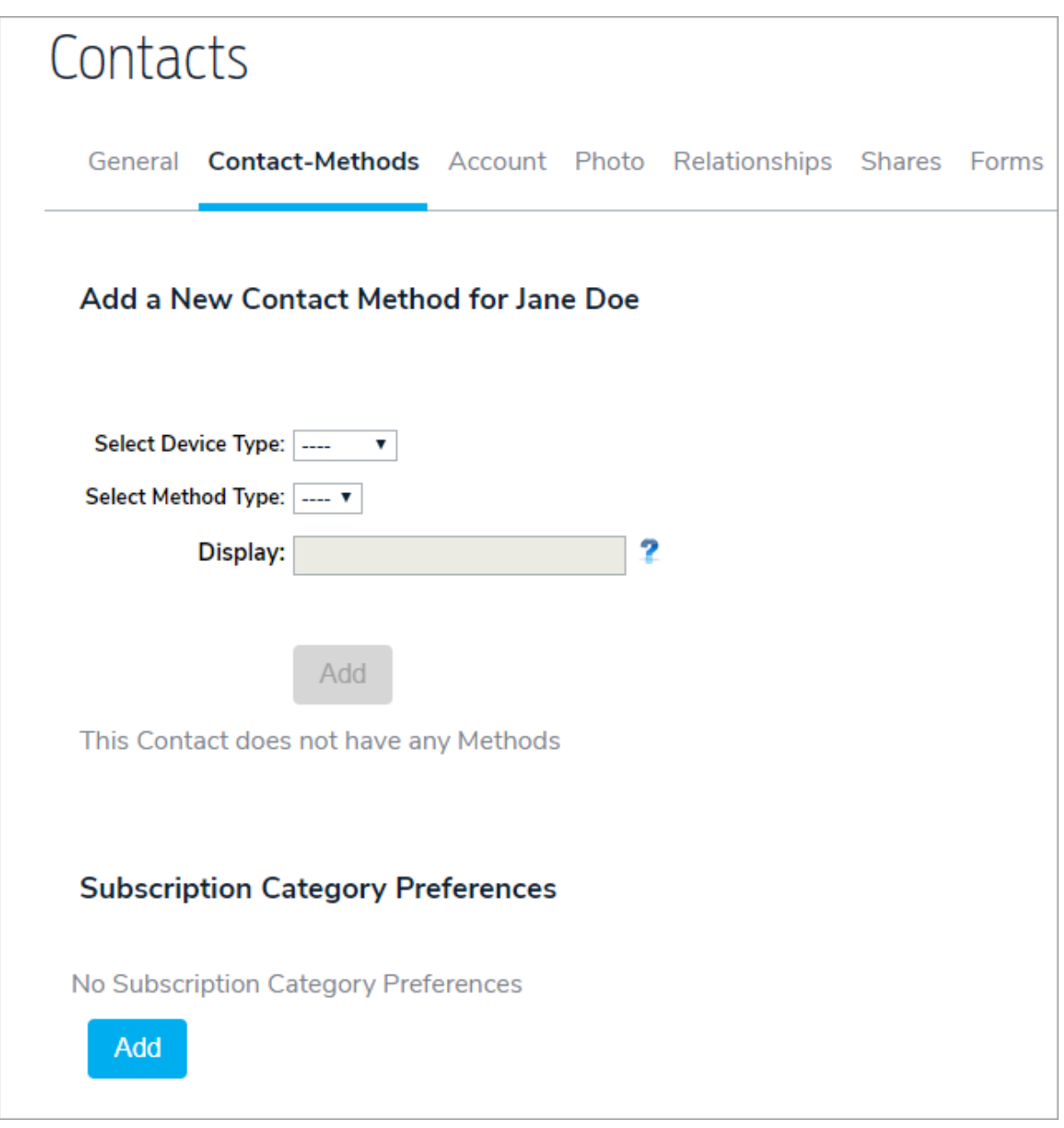

2. Select a device type, method, then enter the email address, phone number, etc. in the text field. The options available may vary depending on your implementation.

Note: If you selected the Phone device type, telephone extensions entered in the Extension field are**not** used when this contact method is selected in an ad hoc message or broadcast. This field is used for data collection purposes only. See the Phone Number Validation & Requirements article for more information.

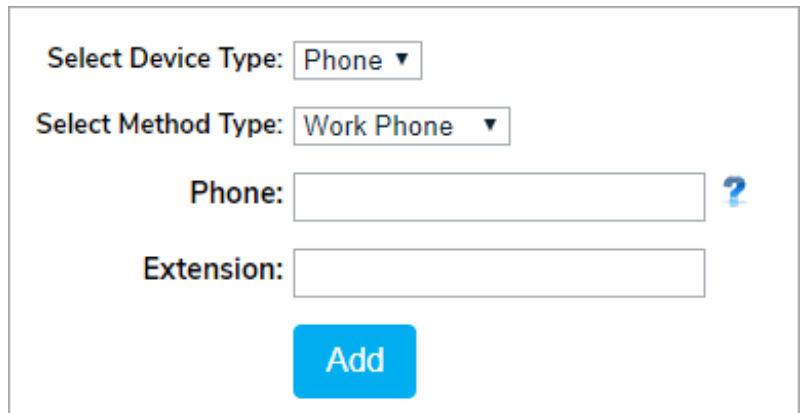

3. Click Add.